## How To Transfer Money Between Siblings

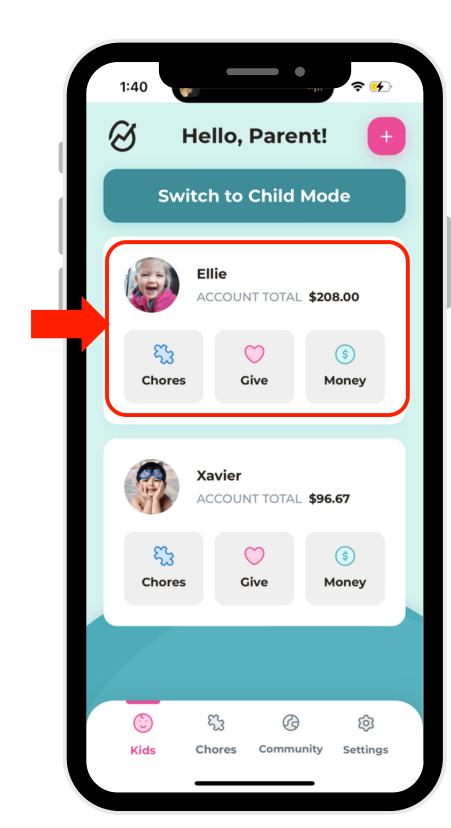

Viewing Ellie's Profile

Credit Score

\$78.16

\$78.16

\$ave

\$136.00

\$pend

\$16.00

Give

\$16.00

\$23

\$35

\$45

Kids

Chores

Community

Settings

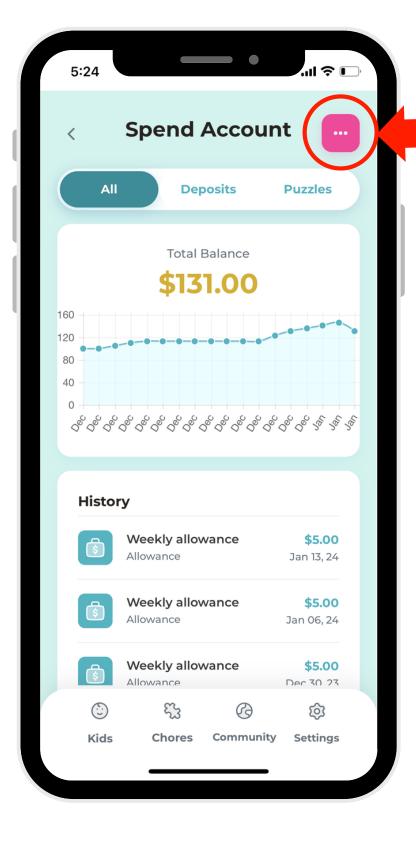

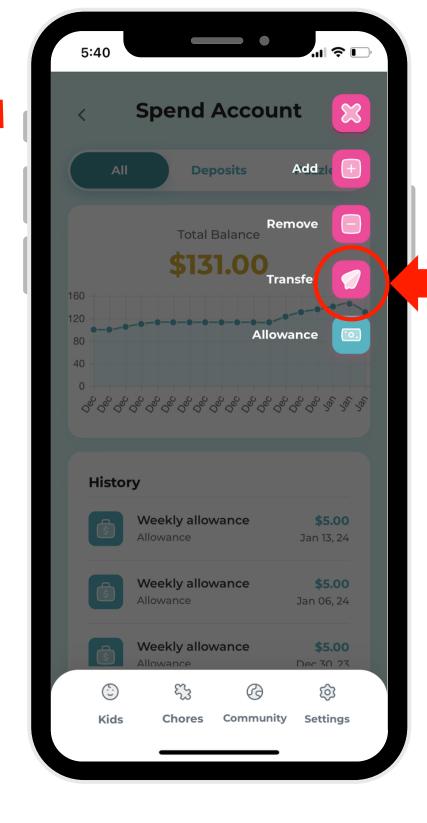

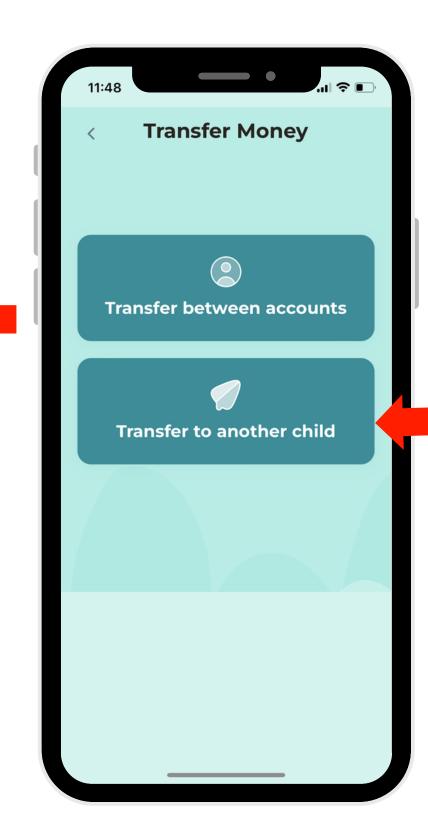

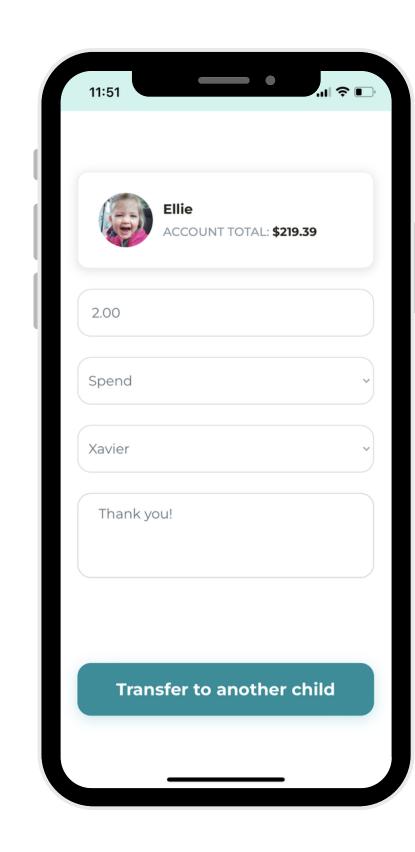

1. Select a profile.

2. Select which account to transfer money from.

3. Click the elipse button in the right-hand corner.

4. Select "Transfer."

5. Select "Transfer to another child."

6. Choose the amount, the account and the child, then click the button at the bottom to complete the transfer.